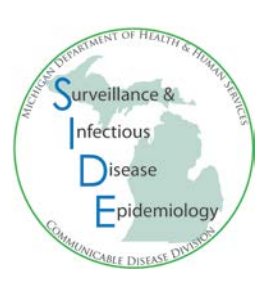

## **Reporting Laboratory Results Manually – How to Use the Drop Down Lists**

With the MDSS 4.2 release in April 2015, updates were made to the laboratory result entry process. New drop down lists were added for test name, laboratory name, and test results.

## **Lab Order Information**

• In the lab report window**, 'Select Ordered Test'** is a required field and now has a drop down list of test names.

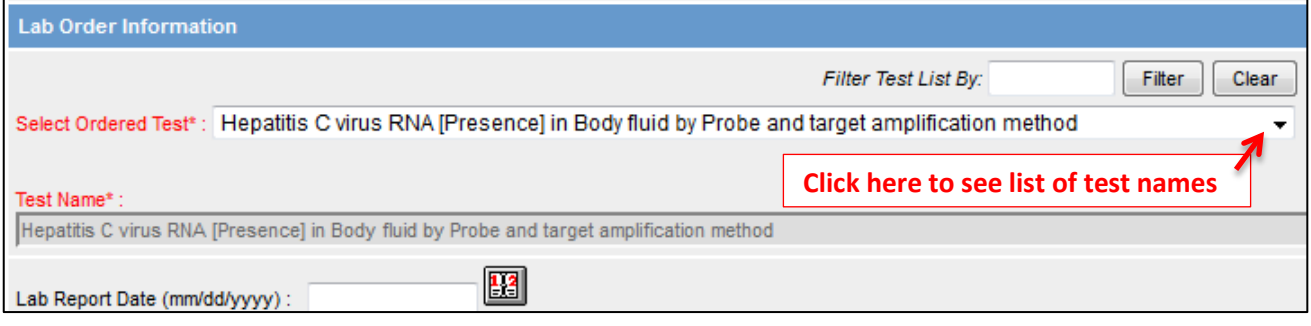

• The drop down list is populated with common test names for the condition that is currently being entered or edited. Test and result names that are specific to the condition being reported are listed first followed by generic tests.

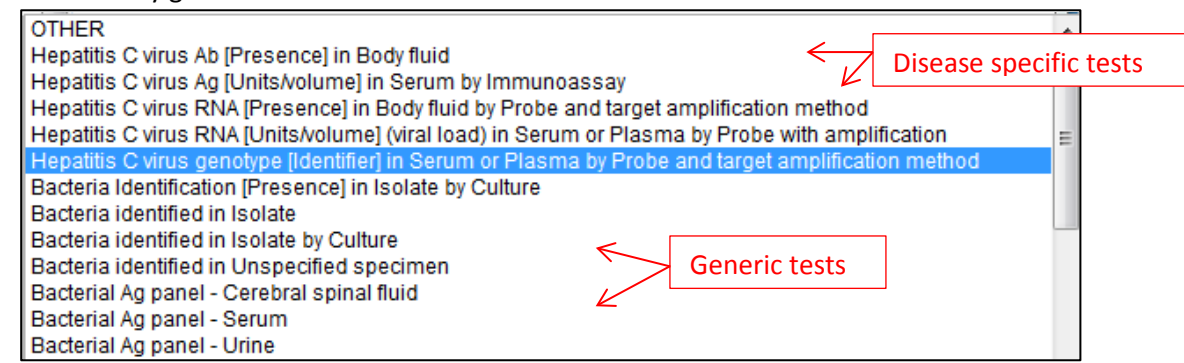

- Tips for selecting the most appropriate test name from the drop down list:
	- o 'OTHER' should ONLY be selected if the desired test name is not available.
	- o Focus on the *test type* (i.e, antibody [ab], antigen [ag], RNA, etc) and not the specimen source (the source will be specified at the bottom of the lab report window).
	- o Tests with **[Presence]** in the name will be an interpretation result (for example, 'positive').
	- o Tests with **[Units/volume]** or **(viral load)** will be a number result.
	- o Refer to the table below for common Hepatitis C lab test names and the MDSS drop down name that should be used for each test:

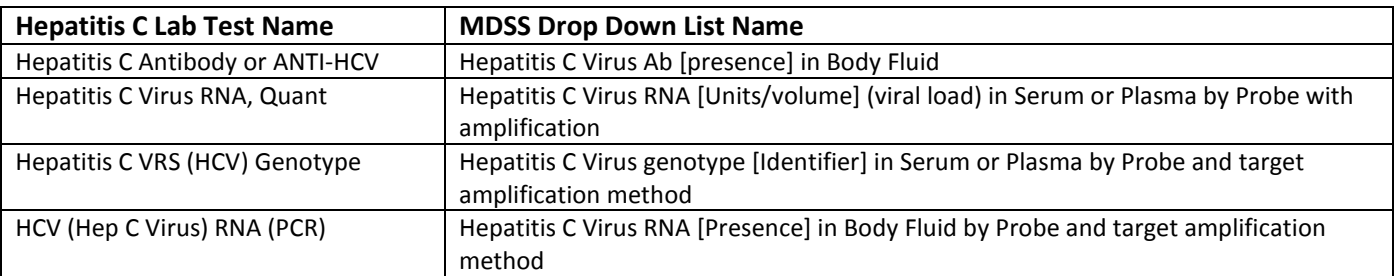

- The **'Test Name'** field will be automatically filled based on the test chosen from the drop down list.
	- o If 'OTHER' was selected, you will need to enter the name of the test.

## **Laboratory Information**

- The **'Select Lab'** field is a new drop down list for the laboratory performing the testing.
	- o Lab name and address information will be automatically filled for the laboratory selected.
	- o Only if the desired lab is not available, select 'Other' and manually enter the information.

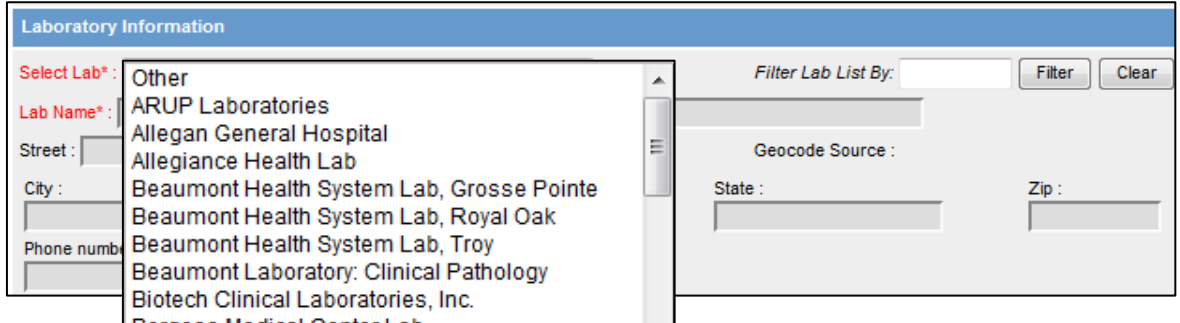

## **New Result**

- The **'Reported Test Name'** field will be automatically filled with the value chosen on the previous page.
	- o A second drop down list is available for times when multiple results may be given from a single test (for example, a Chlamydia/Gonorrhea panel test).
- Use the new drop down list for reporting the coded result in MDSS. Additional information may be entered in the text result box, the numeric result fields and the comment box.

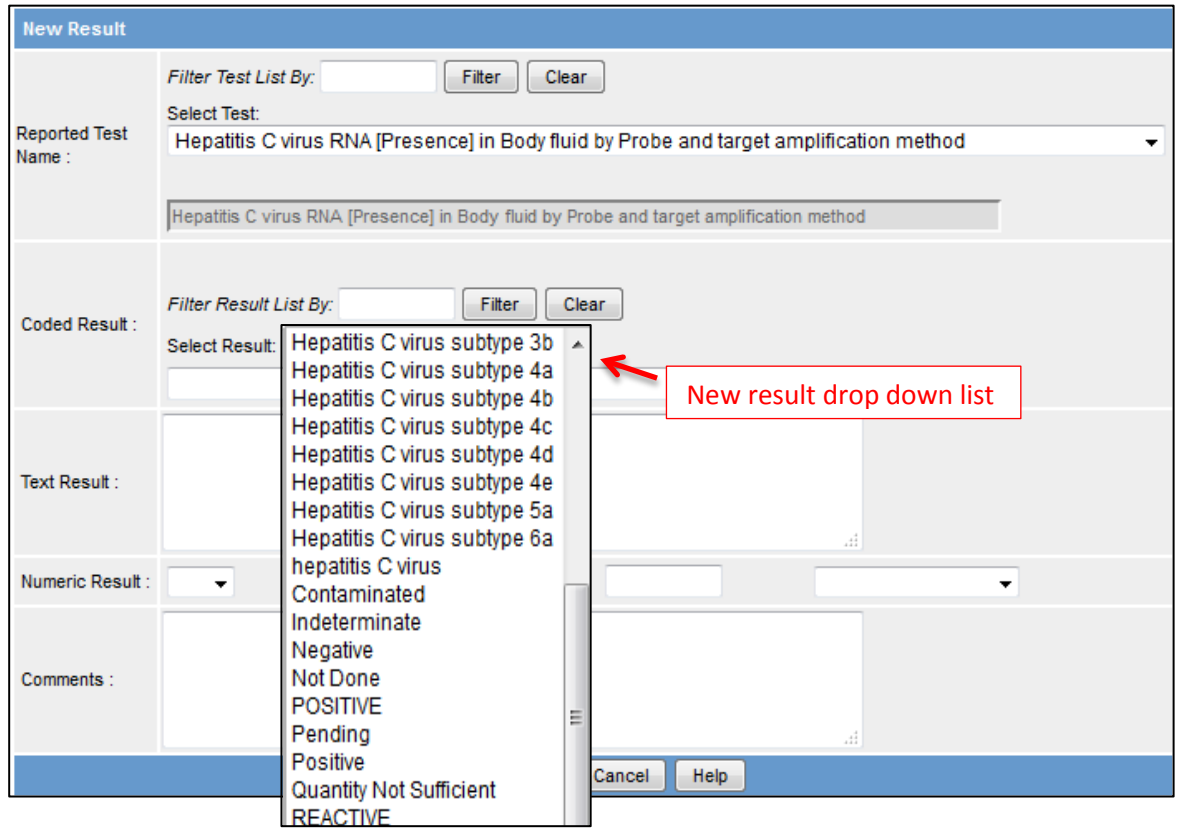

*Questions about MDSS may be directed to you[r Regional Epidemiologist](http://www.michigan.gov/documents/MDSS_Support_Resources_87777_7.pdf) Find helpful MDSS information at [www.michigan.gov/mdss](http://www.michigan.gov/mdss)*